## EECS 192: Mechatronics Design Lab

Discussion 8: Debugging & Telemetry

GSI: Justin Yim

13 & 14 Mar 2019 (Week 8)

- Tips
- GDB
- Logfiles
- Summary

## Quick Tips

- Don't forget to order your boards' components
- Make sure individual components are reliable and working well
- Software tips:
  - Follow good coding style practices
  - ▶ Break related source code out into separate files instead of writing one monster file
    - e.g. main.c, camera.c, motor\_control.c, etc.

# **GNU** Debugger

## Debugging

- General idea: locate bugs in your program by stopping it at particular points and looking at values
- ► GDB (gdb) "GNU Debugger" for C, C++, and other languages:
  - ► Install GDB
  - ▶ Locate where in your code to debug
  - Compile for debugging
  - Examine program with GDB
- ► (Documentation link)
- ► (Link to more detailed slides)

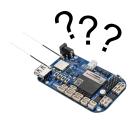

What's wrong with my code?

## Installing GDB

- ▶ GDB is not installed in our BBBL Debian distribution:
  - ▶ sudo apt-get update
  - sudo apt-get install gdb

### Line Numbers

- ► GDB often invovles looking at particular lines of code
- ► You will want to have line numbers so you can tell where GDB is working
- ► Cloud9 on Debian (192.168.7.2:3000) has line numbers
- ▶ Vim set number
- Other configurations for other text editors

```
8 #include <stdio
9 #include <roboto
12 void on_pause_pre
13 void on_pause_re
```

Line numbers

## Compiling for GDB

- ▶ When compiling with gcc, use the -g option
  - ▶ gcc -g (source) -o (output)
- ► For rc library use make debug

- ► To run a program in GDB:
  - gdb (program name)
    OR
  - ▶ gdb (gdb) file (program name)
- ▶ (Link to list of some useful commands)
  - ▶ help, file, run, break, watch, delete, continue, step, next, print

See the list link for more information

- ▶ quit exit gdb
- ▶ help (topic) get more information about topics
- ▶ file (program file) runs a program compiled for debugging

#### See the list link for more information

- ▶ run lets the program run as usual (until breakpoint or other event)
- breakpoints:
  - break (line or function) sets a breakpoint to stop the program at a line or function call
  - ▶ watch (variable) stop each time a watched variable changes
  - continue continue running after stopping
  - ▶ info breakpoints list info about all breakpoints
  - delete clear all breakpoints

#### See the list link for more information

- What do you do after you've hit a breakpoint?
  - step execute the current line (stepping into a called function)
  - next go to the next line (stepping over a called function)
  - print (expression) display value of an expression (like a variable name)

```
1 void foo() {
2    printf("world");
3  }
4
5    int main() {
6     printf("hellou");
7     foo();
8    printf("!\n");
9    return 0;
10 }
```

# GDB Example

## Logfiles

## Logfiles

- Logfiles are useful to see what went on
- For debugging "what's wrong with my ... whole car?"
- ► Two ways to write files while the car runs:
  - Save data to a variable (like an array or struct). Save the pre-saved data once the car stops running
    - See SkeletonBeagle/LineCamera/LineCamera.c
  - Run a low-priority low-rate loop to save some data
    - ▶ See telem\_loop in SkeletonBeagle/rc\_balance/rc\_balance2.c

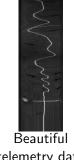

telemetry data

## But really, why do I want logfiles?

- ► Can help catch odd bugs
- e.g.: encoder reading thread accidentally set at very low priority
  - encoder updates infrequently and sporadically
  - ▶ telemetry will show the sporadic encoder updates
- ► We will eventually ask you to turn in plots of control responses (you will need to log data somehow)

## Summary

- ▶ Build simple, robust components
- ► GDB to debug component software
- Logfiles to debug integrated systems